■2-9-8 レンタル売上金額を変更する

レンタル受付入力後にレンタル商品金額の変更が行えます。

【ポイント】

・当メニューでレンタル単価の変更を行っても、レンタル商品マスタのレンタル販売価格には影響しません。

・単価変更後は毎月のレンタル売上金額に適応されます。該当月のみの単価変更を行いたい場合は、月次更新後に 同メニューから元の単価への変更が必要となります。

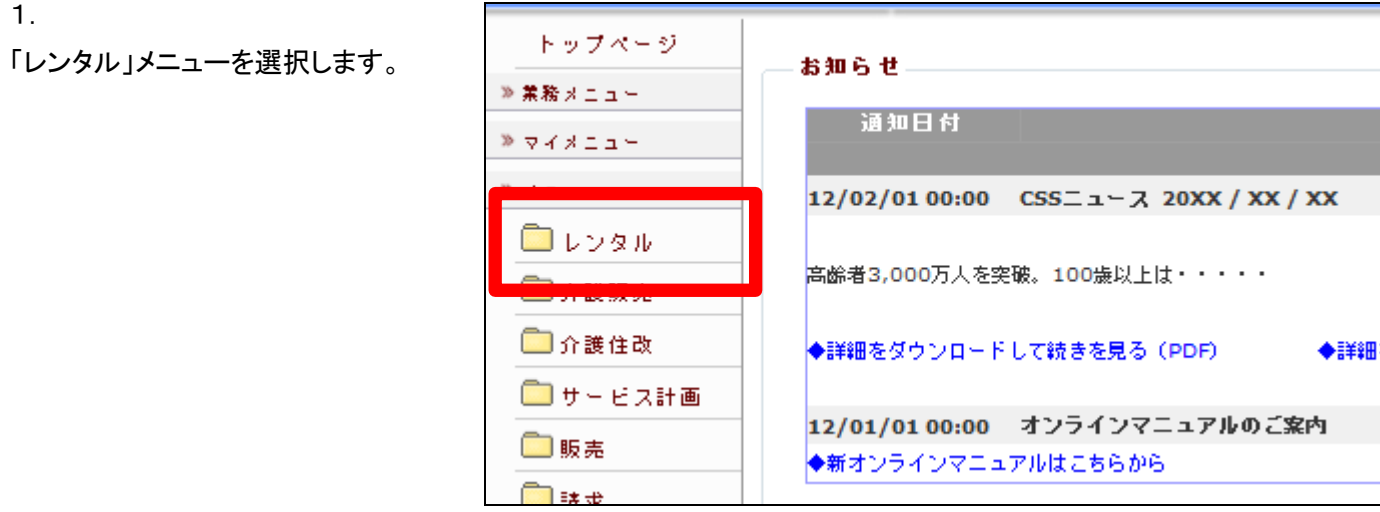

2.

メニューが展開されますので、「販 売単価変更入力」メニューを選択 します。

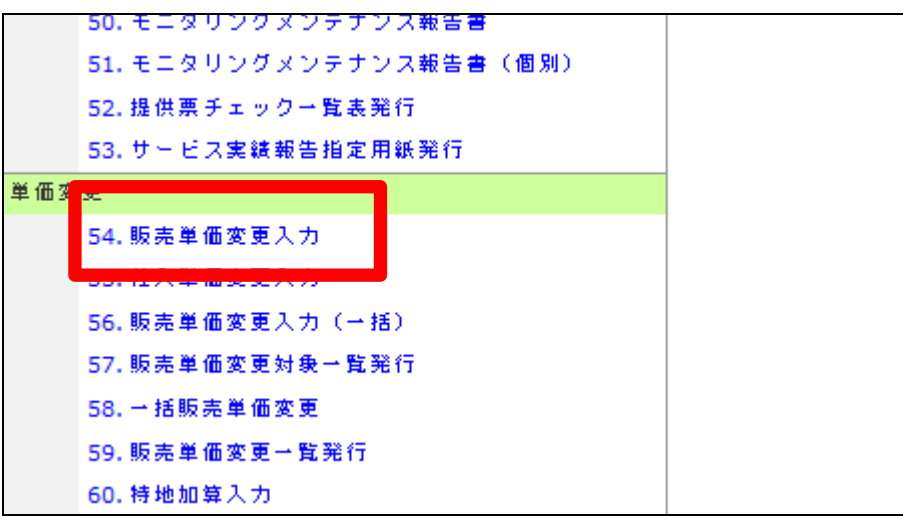

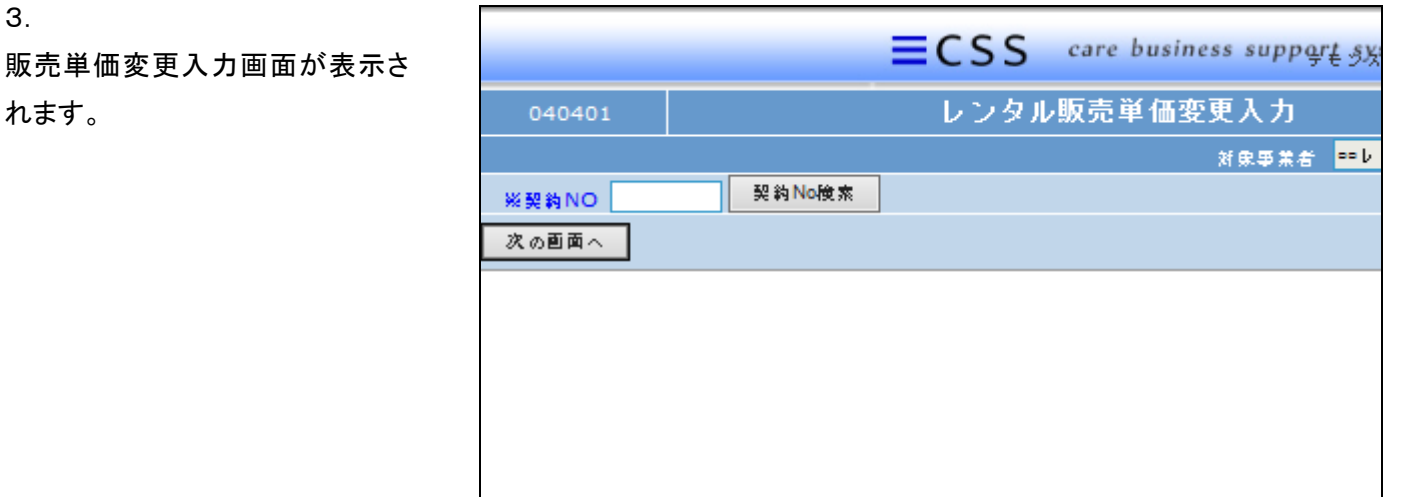

## 4.

3.

れます。

「契約№検索」をクリックします。

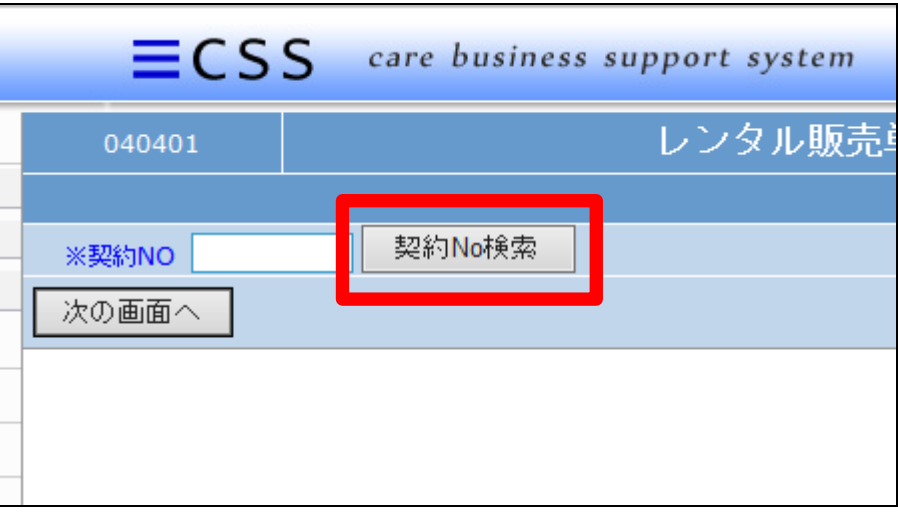

## 5.

変更を行うご利用者のレンタル受 付№を選択します。

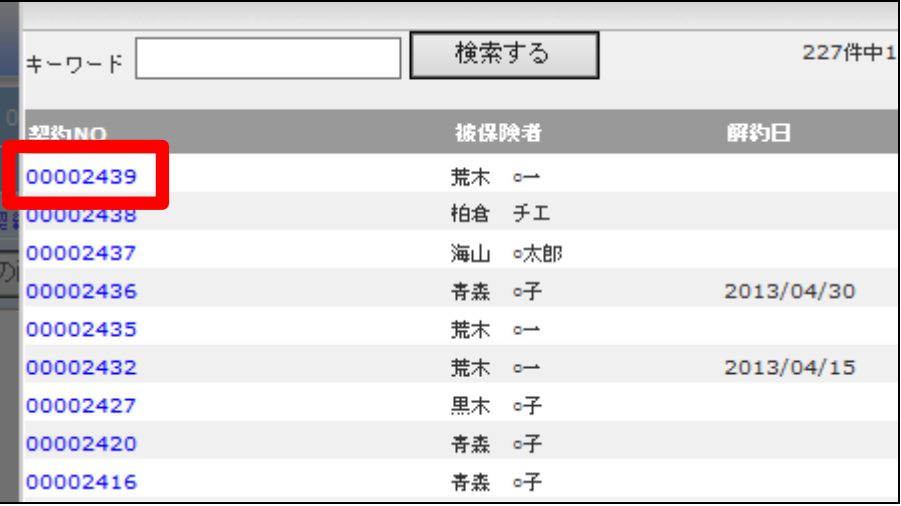

6.

選択を行ったご利用者の契約№ が表示されます。

内容を確認して「次の画面へ」をク リックします。

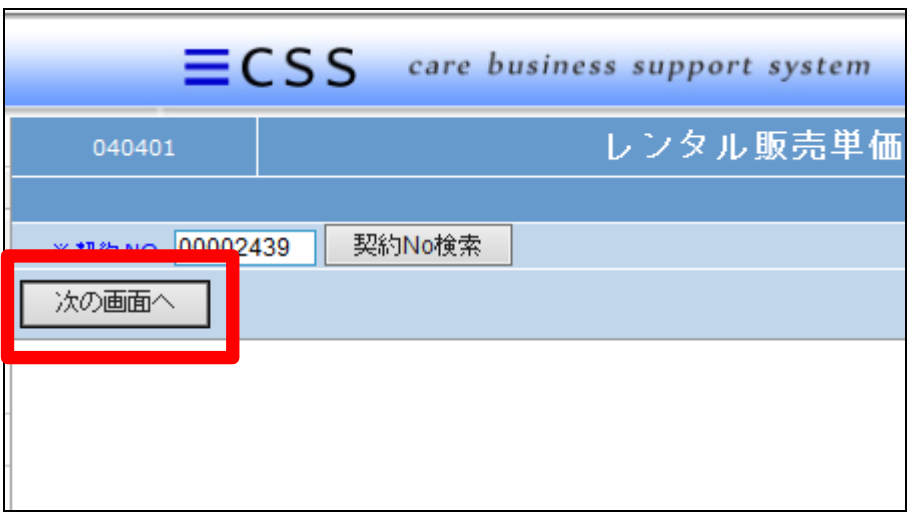

7.

販売単価変更画面が表示されま す。

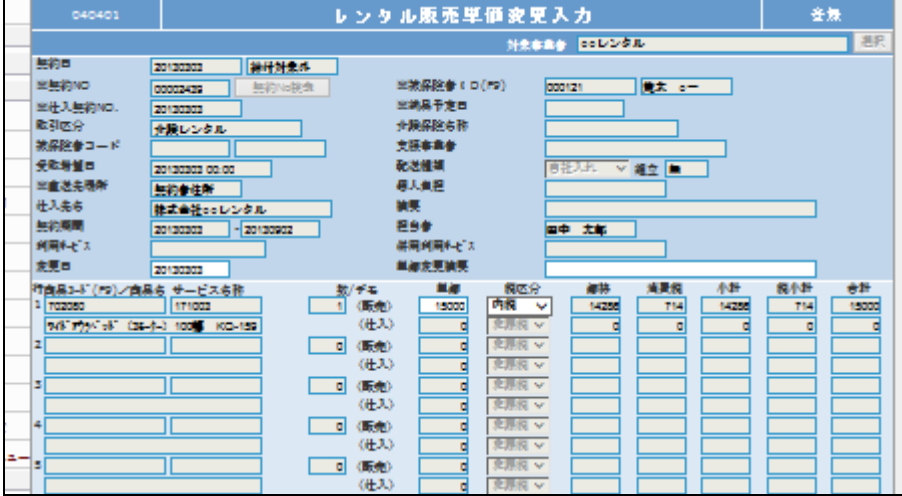

8.

変更したい商品の販売単価を変 更します。 税区分を変更する場合はプルダウ

ンから選択します。

## 【ポイント】

単価変更後は毎月のレンタル売 上金額に適応されます。該当月の みの単価変更を行いたい場合は、 月次更新後に同メニューから元の 単価への変更が必要となります。

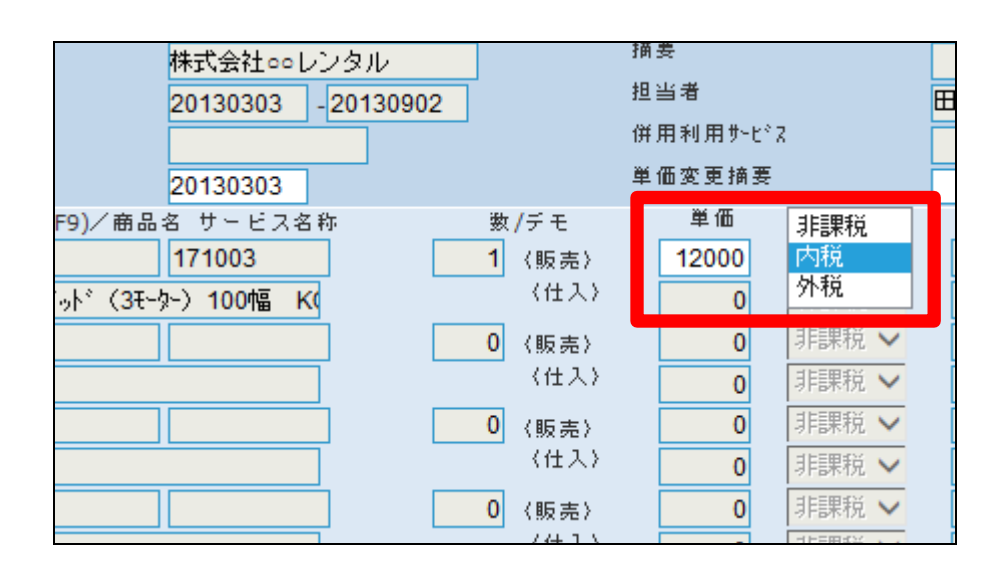

2.レンタル業務編 2-9-8 レンタル売上金額を変更する

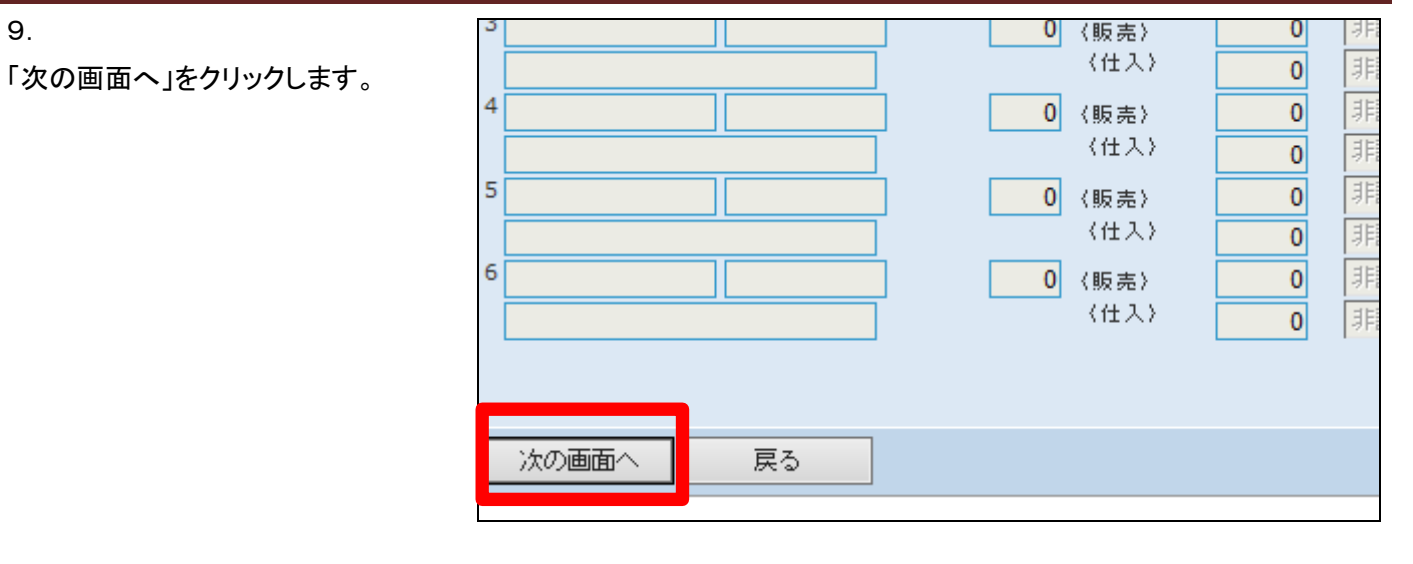

10. 内容を確認して「登録する」をクリ ックします。

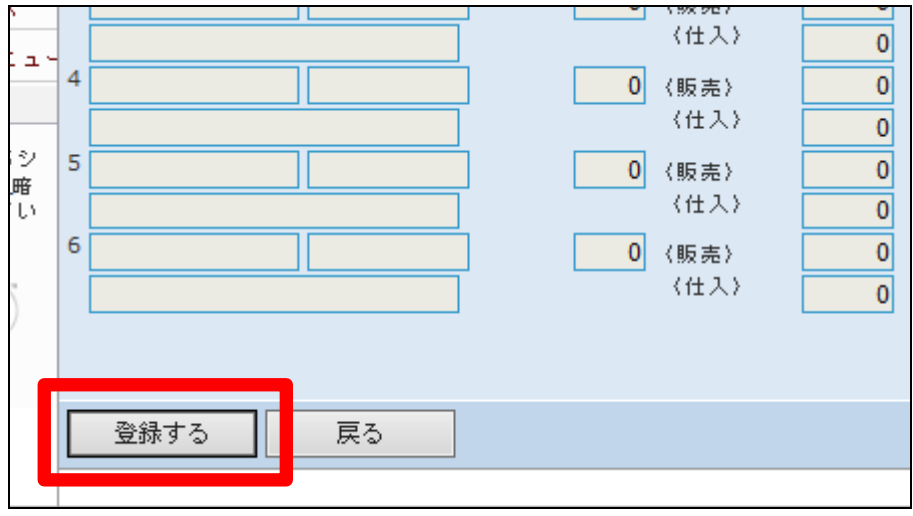

11.

9.

変更登録が行われました。

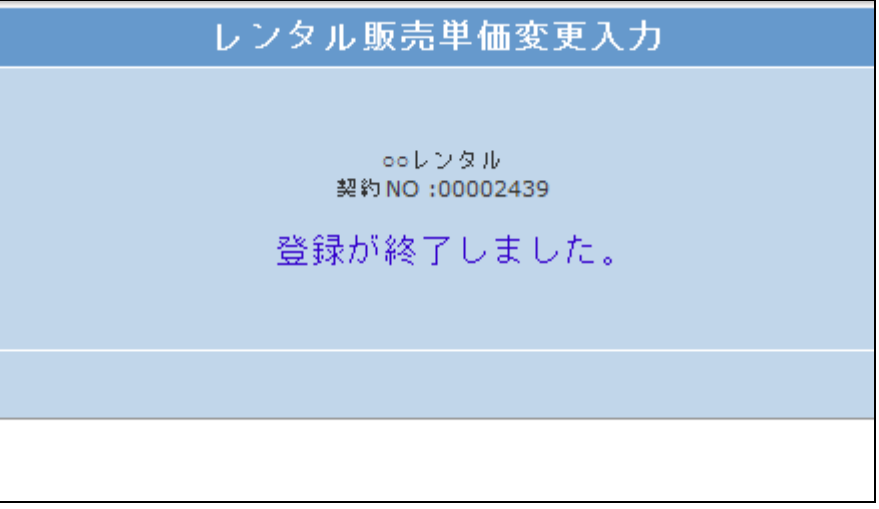